# MyTeachingStrategies®

## **How-to Find** *GOLD®* **Specific ID's**

At Teaching Strategies, we take privacy and Personally Identifying Information (PII) seriously. PII is any information that can distinguish a child's identity, either directly or indirectly, such as the child's name, birthdate, gender, or a family member's address. When sharing information about a child or teacher in your program or organization with a Teaching Strategies employee, we request that you send us a *GOLD***® secure ID** either in the form of a Child ID, User ID, Class ID or Site ID. When you provide the correct *GOLD*® secure ID numbers and a detailed description of your question, we will be able to replicate the steps you've taken.

Please **do not send** screen shots, a child's name, birthdate, or other easily identifiable information.

#### **How to Find a** *GOLD***® Child ID**

- 1. Navigate to the PROFILE MENU and select ADMINISTRATION.
- 2. Select CHILDREN.
- 3. Copy and paste the CHILD ID needed.

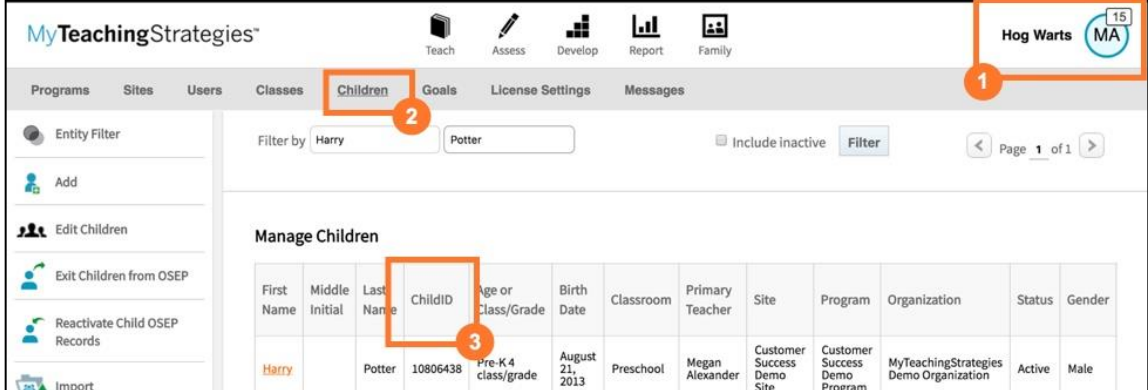

# MyTeachingStrategies®

### **How to Find a** *GOLD***® User ID**

- 1. Navigate to the PROFILE MENU and select ADMINISTRATION.
- 1. Select USERS.
- 2. Copy and paste the USER ID needed.

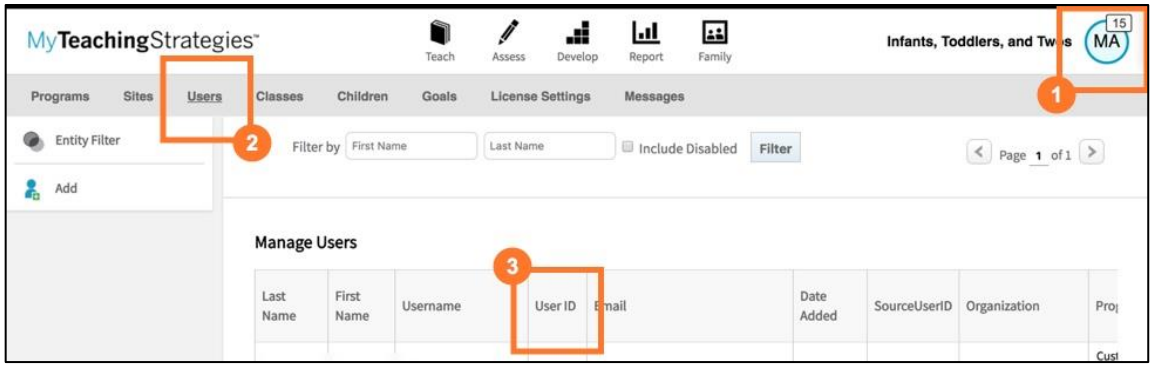

### **How to Find a** *GOLD***® Class ID**

- 1. Navigate to the PROFILE MENU and select ADMINISTRATION.
- 2. Select CLASSES.
- 3. Copy and paste the CLASS ID needed.

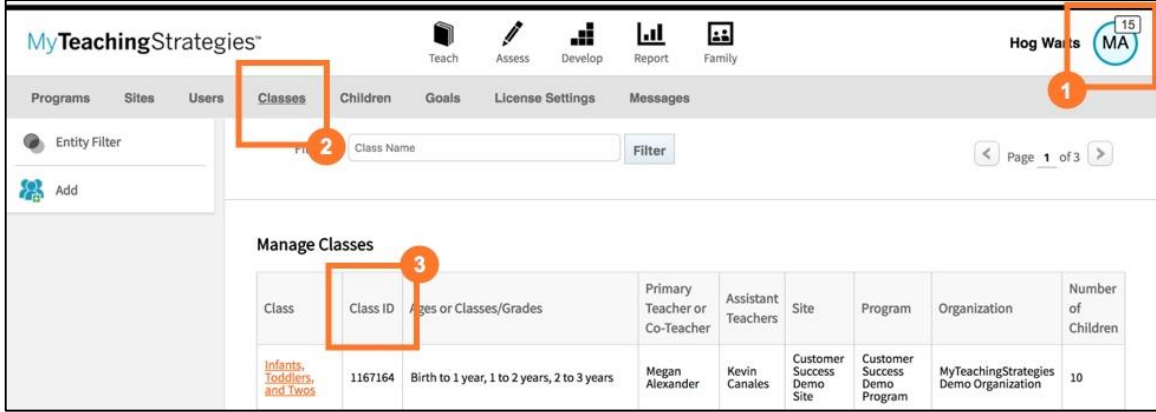

# MyTeachingStrategies®

### **How to Find a** *GOLD***® Site ID**

- 1. Navigate to the PROFILE MENU and select ADMINISTRATION.
- 2. Select SITES.
- 3. Copy and paste the SITE ID needed.

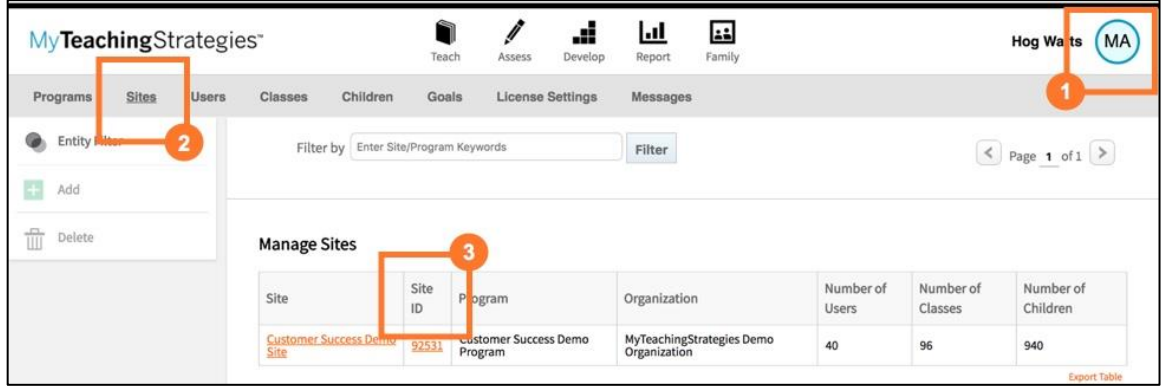

Please note: If you have an integrated account, and have not yet entered a child's information, please identify the child record by the Source Child ID value, Student ID, or Identifier in the import file, or contact your data administrator for assistance.